УДК 004

ż

# **Создание игры Тетрис в Microsoft Visual Studio на языке программирования C#**

*Маринчук Александр Сергеевич Приамурский государственный университет им. Шолом-Алейхема Студент*

# **Аннотация**

В данной статье описан процесс создания игры Тетрис в Microsoft Visual Studio на языке программирования C#. При написании использовались Windows Forms, а отрисовка происходила через класс Graphics. Реализовано несколько функций: управление фигурами и их генерация, подсчет очков, рестарт игры и пауза, коллизия. На выходе получена готовая игра Тетрис и сделаны выводы об актуальности написания различных приложений в настоящее время.

**Ключевые слова:** игра, тетрис, MVS, C#, программирование.

# **Creating a Tetris game in Microsoft Visual Studio using the C # programming language**

*Marinchuk Alexander Sergeevich Sholom-Aleichem Priamursky State University Student*

# **Abstract**

This article describes the process of creating a Tetris game in Microsoft Visual Studio using the C # programming language. When writing, we used Windows Forms, and rendering was done through the Graphics class. Several functions have been implemented: shape management and generation, scoring, game restart and pause, collision. As a result, a finished Tetris game was obtained and conclusions were drawn about the relevance of writing various applications at the present time. **Keywords:** game, tetris, MVS, C #, programming.

# **1. Введение**

## **1.1 Актуальность исследования**

Игры давно перестали быть просто забавой или бесполезным время провождением. Люди делают целые состояния на играх в которые играют миллионы пользователей, а игровая индустрия, в связи с нынешней эпидемиологической ситуацией, будет только увеличиваться, так как людям необходимо чем-то занять себя на карантине. Написание программного кода, реализующего какую-либо из игр, становится как никогда актуальным, ведь в

настоящее время, сделав популярную игру, можно заработать хорошие деньги за несколько дней.

Но знать основы и принципы написания игр, которые уже обрели популярность все же стоит. Ведь понимая, что помогло автору достичь таких высоких рейтингов будет гораздо легче продумать и реализовать собственную успешную игру.

## **1.2 Обзор исследований**

В статье Э. Э. Сейдаметова, А. Э. Шабанова представлены наиболее популярные средства разработки игр и проанализированы их характерные особенности [1]. В статье Н. А. Базеевой и Д. С. Лебедева описано исследование о начале игровой индустрии, а также рассмотрены особенности языков программирования для разработки игр [2]. А. С. Зубович и другие рассмотрели интегрированную среду разработки Microsoft Visual Studio и сделали вывод, что на сегодняшний день она является очень мощным средством разработки приложений для операционной системы Windows. Обладая большой функциональностью она предоставляет возможность создавать приложения в кратчайшие сроки [3]. В. А. Михайлов и другие в своей статье описали подход к управлению макросами файла Microsoft Excel с использованием приложения, разработанного в среде Visual Studio [4]. В исследовании Е. А. Жалниной и А. С. Зотовой приведены описания двух новых электронных учебных игр с контентом по математике школьного курса. Методическая часть статьи включает изложение построения образовательного контента, программная часть - структуры компьютерной программы, отличающейся возможностью её модификации [5]. Рассмотрены инструменты создания виртуального мира компьютерных игр в работе Г. И. Борзунова и других [6]. В статье С. К. Рыжковой и К. С. Халиковой рассмотрен проект, темой которого является привлечение школьников к выбору информатики как предмета ЕГЭ. Была достигнута цель по разработке более современного и интересного способа – компьютерная игра [7].

## **1.3 Цель исследования**

Целью данного исследования является описание процесса создания игры Тетрис в Microsoft Visual Studio на языке программирования C#.

## **2. Методы исследования**

В данной статье для написания игры будет рассмотрена среда разработки Microsoft Visual Studio в совокупности с языком программирования C# [8-9].

Microsoft Visual Studio — линейка продуктов компании Microsoft, включающих интегрированную среду разработки программного обеспечения и ряд других инструментальных средств. Данные продукты позволяют разрабатывать как консольные приложения, так и игры и приложения с графическим интерфейсом, в том числе с поддержкой технологии Windows Forms, а также веб-сайты, веб-приложения, веб-службы.

C# — компилируемый статически типизированный язык программирования общего назначения, разработанный в 1969—1973 годах сотрудником Bell Labs Деннисом Ритчи как развитие языка Би. Первоначально был разработан для реализации операционной системы UNIX, но впоследствии был перенесён на множество других платформ.

## **3. Результаты исследования**

Для начала следует создать проект и добавить форму с несколькими label (Рис. 1).

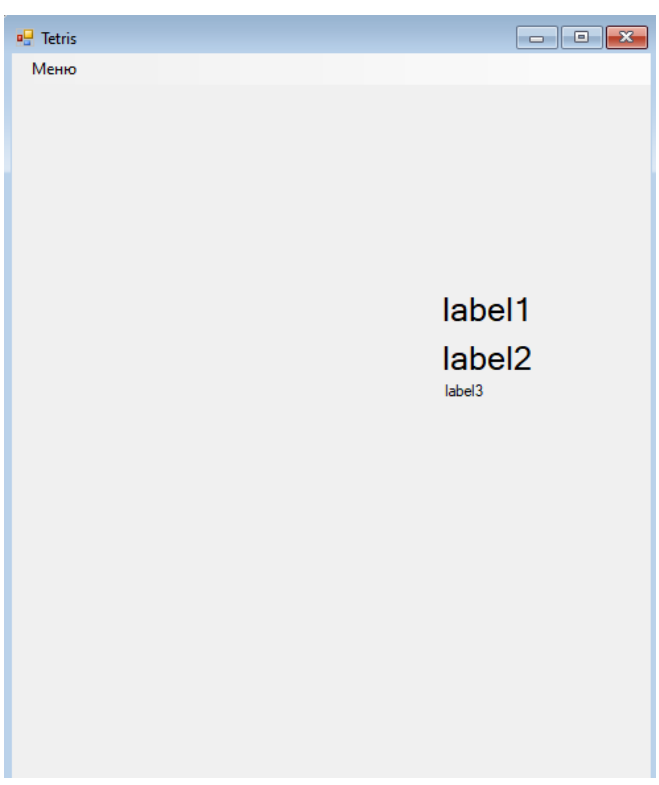

Рисунок 1 – Форма приложения

Далее следует создать класс Shape, описывающий создание фигур (Рис. 2).

Eusing System; 16 using System.Collections.Generic; using System. Linq; using System. Text; using System. Threading. Tasks; **⊟namespace Tetris** ΙŁ Ссылок: 3 public class Shape Ė public int x; 12 public int y; 13 public int[,] matrix; 14 public int[,] nextMatrix; 15 public int sizeMatrix; public int sizeNextMatrix; 17 public  $int[,]$  tetr1 = new  $int[4, 4]$ { Ė,  ${0,0,1,0}$  ${0,0,1,0}$  $21$  ${0,0,1,0}$  $22$  ${0,0,1,0}$ , Ъ. public  $int[,]$  tetr2 = new  $int[3, 3]$ { Ė  ${0,2,0}$  ${0,2,2}$ ,  ${0,0,2}$ , Б  $public int[,] tetr3 = new int[3, 3]{$ Ė  ${0,0,0}$ ,  $\{3,3,3\}$ ,  ${0,3,0}$ , 35 Е public  $int[,]$  tetr4 = new  $int[3, 3]$ { Ė  ${4, 0, 0}$ ,  ${4, 0, 0}$ ,  ${4,4,8}$ 41 В. 42 public  $int[,]$  tetr5 = new  $int[2, 2]\{$ ₿  ${5,5}$ ,  ${5,5}$ 

Рисунок 2 – Класс Shape

Также здесь следует описать рандомное появление фигур при игре, а также их движение (Рис. 3).

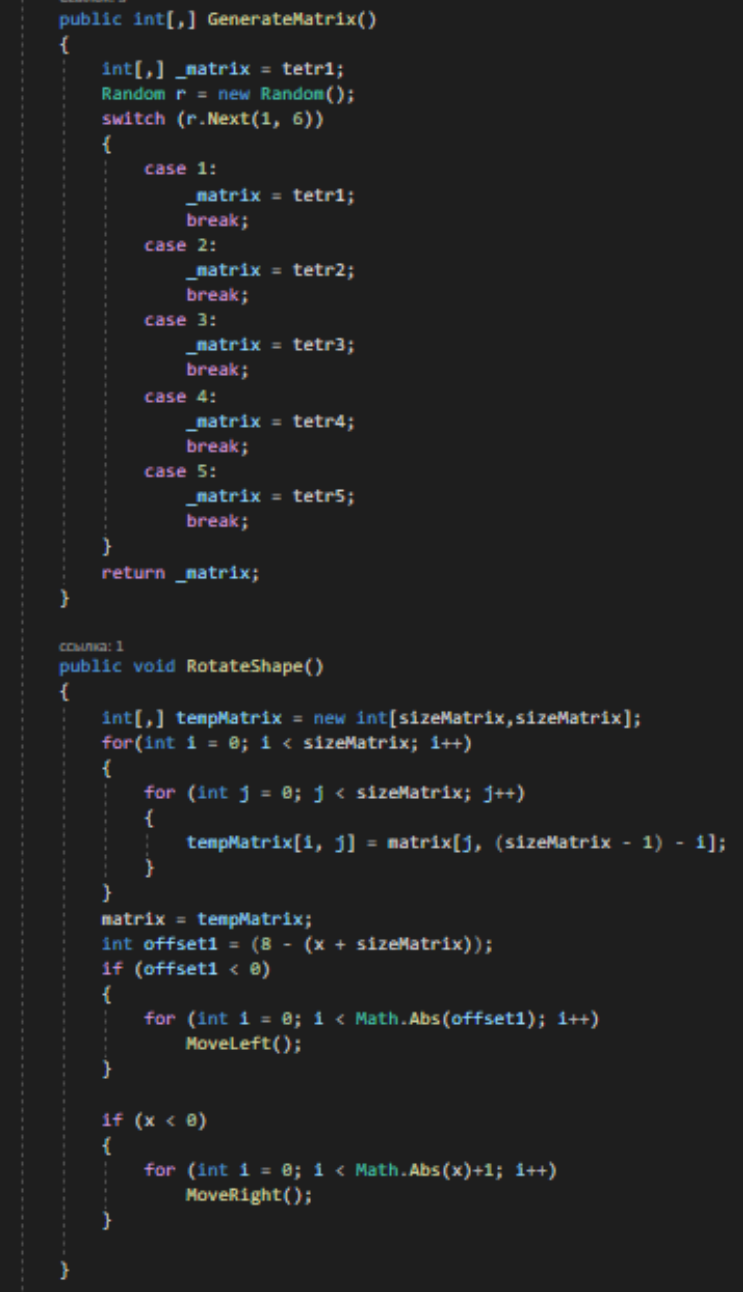

Рисунок 3 – Генерация фигур и управление ими

Следующим шагом будет написание кода формы. Добавим в начале игры возможность ввода имени игрока (Рис. 4-5).

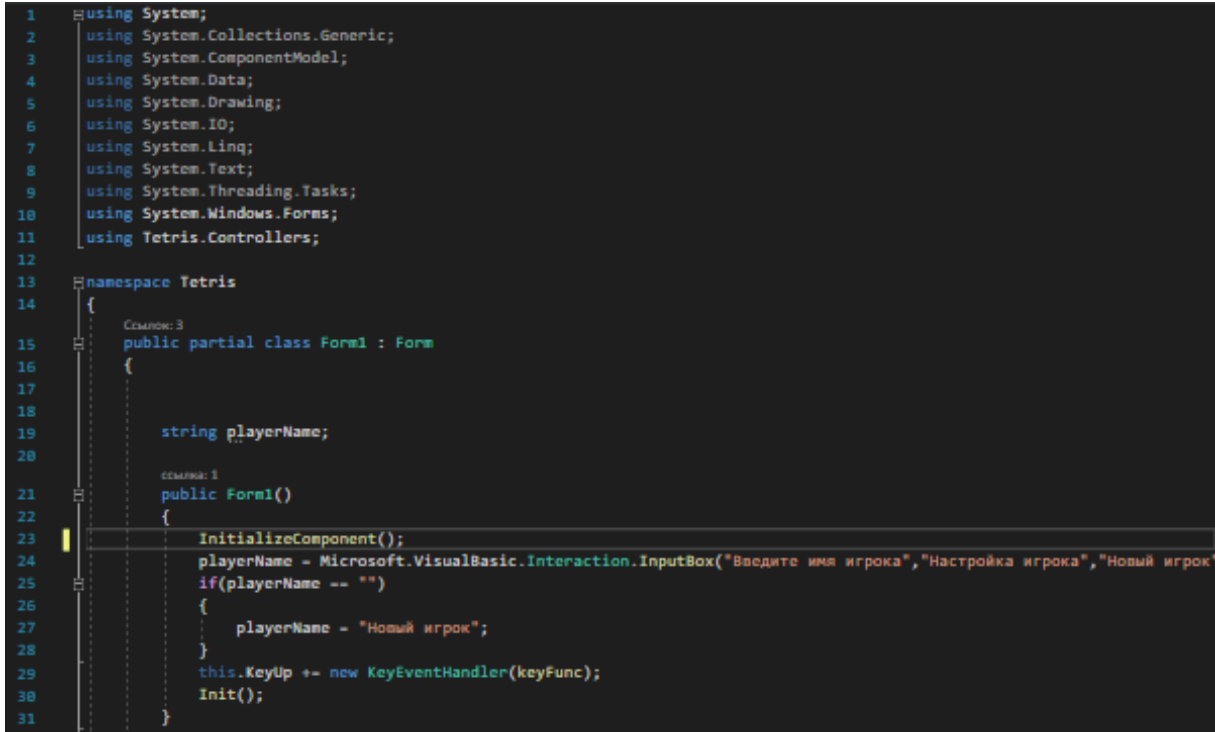

Рисунок 4 – Код инициализации начала игры

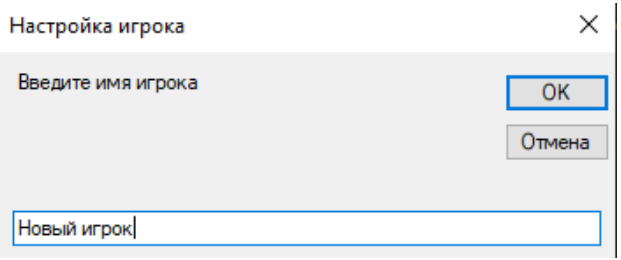

Рисунок 5 – Начальное окно игры

Функция Init отвечает за инициализацию начала игры, запуская таймер (Рис. 6).

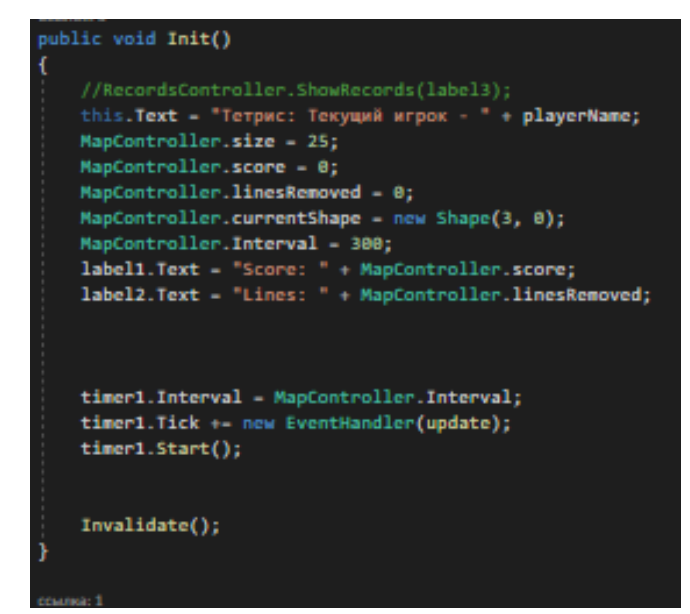

Рисунок 6 – Функция Init

Далее напишем функцию KeyFunc для поворота фигурок вокруг оси, их движения влево и вправо, а также напишем код, отвечающий за ускорение фигуры при нажатии на пробел (Рис. 7).

```
private void keyFunc(object sender, KeyEventArgs e)
switch (e.KeyCode)
    case Keys.A:
        if (!MapController.IsIntersects())
            MapController.ResetArea();
            MapController.currentShape.RotateShape();
            MapController.Merge();
            Invalidate();
        break;
    case Keys. Space:
        timer1.Interval - 10;
        break;
    case Keys.Right:
        if (!MapController.CollideHor(1))
            MapController.ResetArea();
            MapController.currentShape.MoveRight();
            MapController.Merge();
            Invalidate();
        break;
    case Keys.Left:
        if (!MapController.CollideHor(-1))
            MapController.ResetArea();
            MapController.currentShape.MoveLeft();
            MapController.Merge();
            Invalidate();
        break;
```
Рисунок 7 – Функция KeyFunc

Теперь опишем функцию OnPaint, которая будет отвечать за отрисовку сетки по которой двигаются фигуры. Также создадим на форме меню, где будут располагаться 3 кнопки: пауза, начать заново и справка. Функции OnPauseButtonClick и OnAgainButton отвечают за постановку игры на паузу и ее рестарт соответственно (Рис. 8).

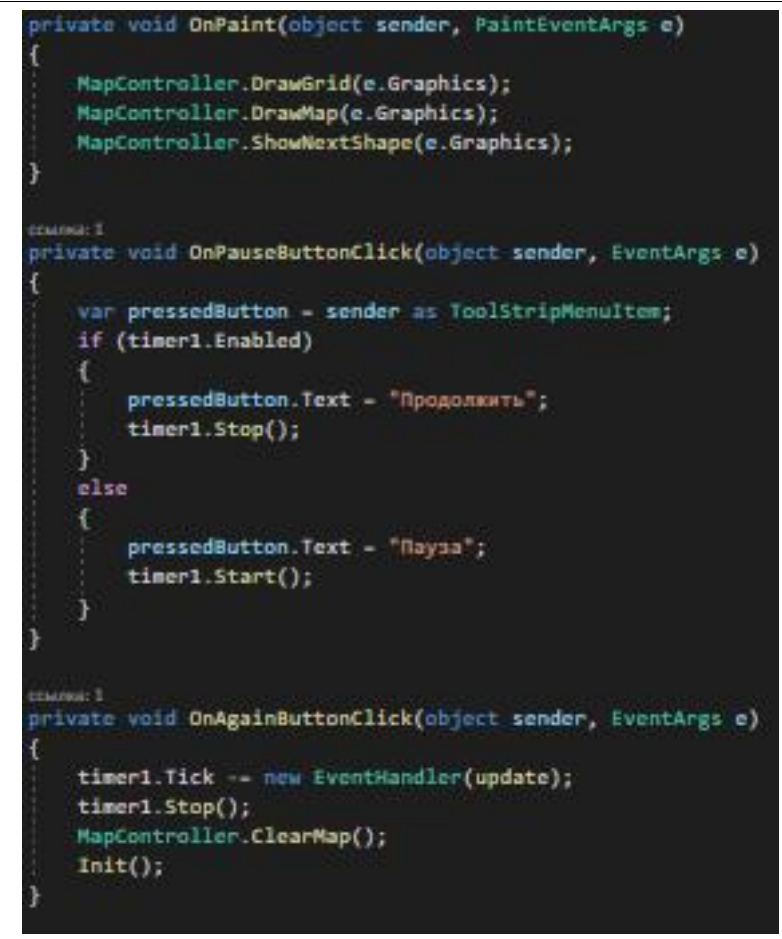

Рисунок 8 – Код отрисовки сетки и кнопок рестарта и паузы

Следующим шагом будет написание кода кнопки справка (Рис. 9).

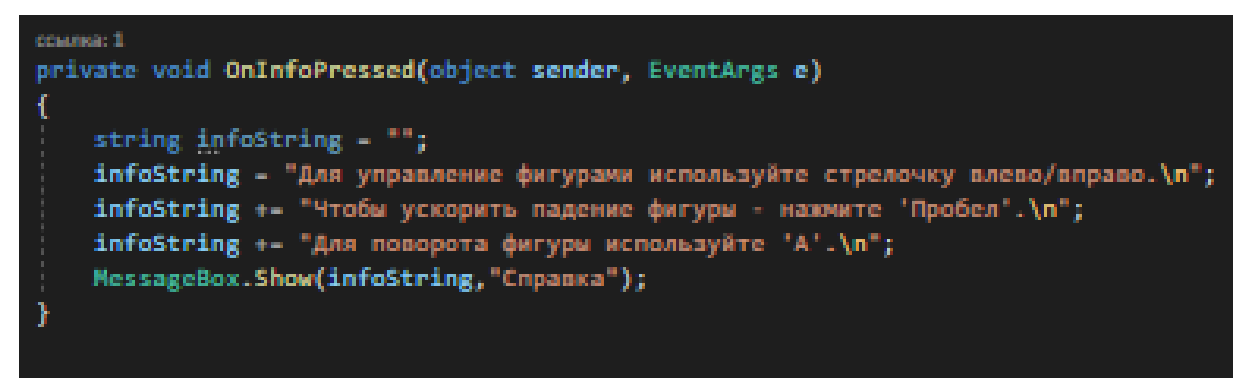

Рисунок 9 – Код кнопки справка

Последним шагом будет написание функции update, которая будет отвечать за обновление результата игрока, очистку сетки при проигрыше и проверку на коллизию (Рис. 10).

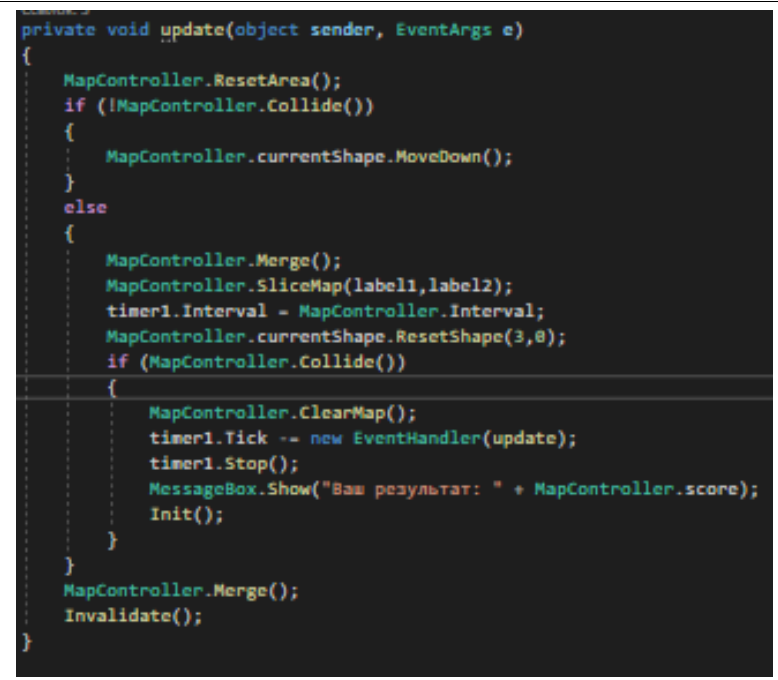

Рисунок  $10 - \Phi$ ункция update

Запустим проект и посмотрим, как выглядит готовый вид игры (Рис. 11).

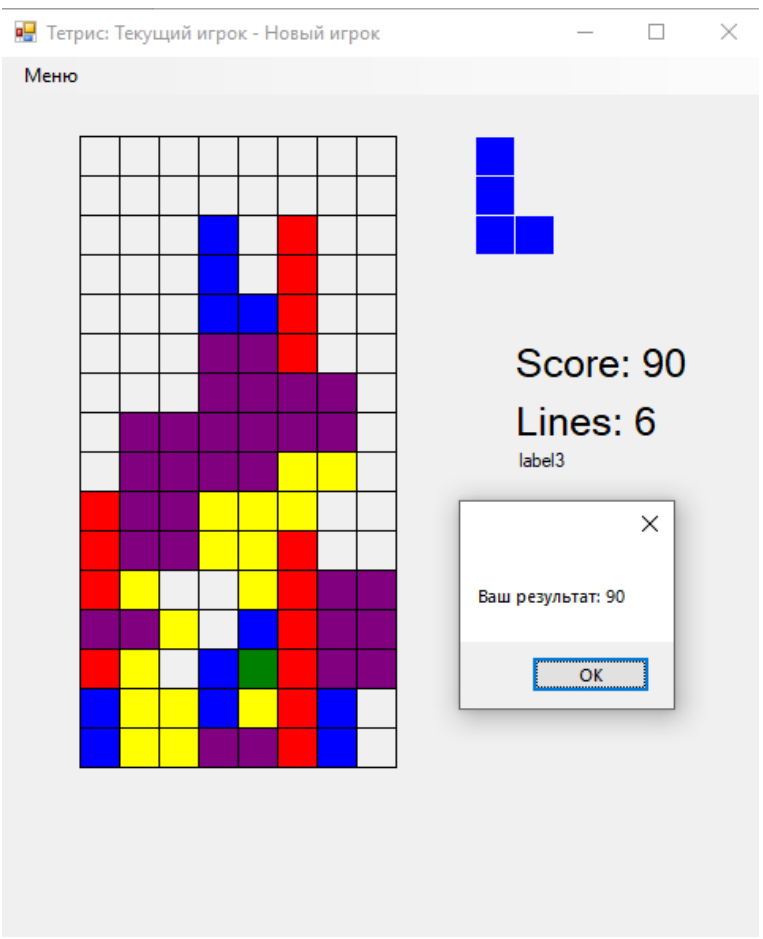

Рисунок 11 – Вид готовой игры

# **4. Выводы**

ż

В рамках данного исследования был рассмотрен инструмент MVS для написания игры с помощью языка программирования C#. Выделены основные аспекты на которые следует обратить внимание при создании собственного приложения. Также в работе были реализованы все планируемые функции и таким образом написана игра Тетрис.

# **Библиографический список**

- 1. Сейдаметов Э. Э., Шабанов А. Э. Современные средства разработки игр //Информационно-компьютерные технологии в экономике, образовании и социальной сфере. 2020. №. 1. С. 54-62
- 2. Базеева Н. А., Лебедев Д. С. Языки программирования для создания игр // E-Scio. 2019. №. 4 (31).
- 3. Зубович А. С., Егунова А. И., Аббакумов А. А. Среда разработки Microsoft Visual Studio на примере создания логической игры" крестики-нолики" // Роль инноваций в трансформации современной науки. 2017. С. 59-62.
- 4. Михайлов В. А., Исянова А. Ш., Михайлова Т. А. Использование возможностей среды Visual Studio для разработки приложения управления макросами файла Microsoft Excel // Актуальные проблемы науки и образования в современном ВУЗе. 2019. С. 102-106
- 5. Жалнина Е. А., Зотова А. С. Создание компьютерных учебных игр на программной платформе HTML // Школьные годы. 2017. №. 70. С. 51-54.
- 6. Борзунов Г. И., Кольцов И. А., Фирсов Д. А. Инструменты создания виртуального мира компьютерных игр // Дизайн, технологии и инновации в текстильной и легкой промышленности (ИННОВАЦИИ-2016). 2016. С. 21-24.
- 7. Рыжкова С. К., Халикова К. С. Проект по созданию компьютерной игры" Информатика везде" // Гуманитарные научные исследования. 2016. №. 12. С. 143-147.
- 8. Microsoft Visual Studio URL: https://ru.wikipedia.org/wiki/Microsoft\_Visual\_Studio (дата обращения: 12.01.2021).
- 9. Язык программирования C# URL: https://ru.wikipedia.org/wiki/Си (язык программирования) (дата обращения: 12.01.2021).